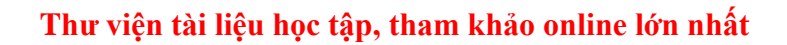

Mời các em học sinh và quý thầy cô tham khảo ngay hướng dẫn **Giải bài tập Tin học lớp 5 Bài 4: Thế giới hình học trong Logo (Chính xác nhất)** ngắn gọn và đầy đủ nhất được chúng tôi biên soạn và chia sẻ dưới đây.

#### Bài 1 trang 115 SGK Tin học 5

TAILIEU.COM

Hãy chuyển câu lệnh dưới đây thành hai thủ tục. Thủ tục 1 vẽ hình cánh hoa tuyết. Thủ tục 2, chứa thủ tục 1, vẽ bông hoa tuyết.

REPEAT 6 [FD 50 REPEAT 6 [FD 10 BK 10 RT 60] BK 50 RT 60]

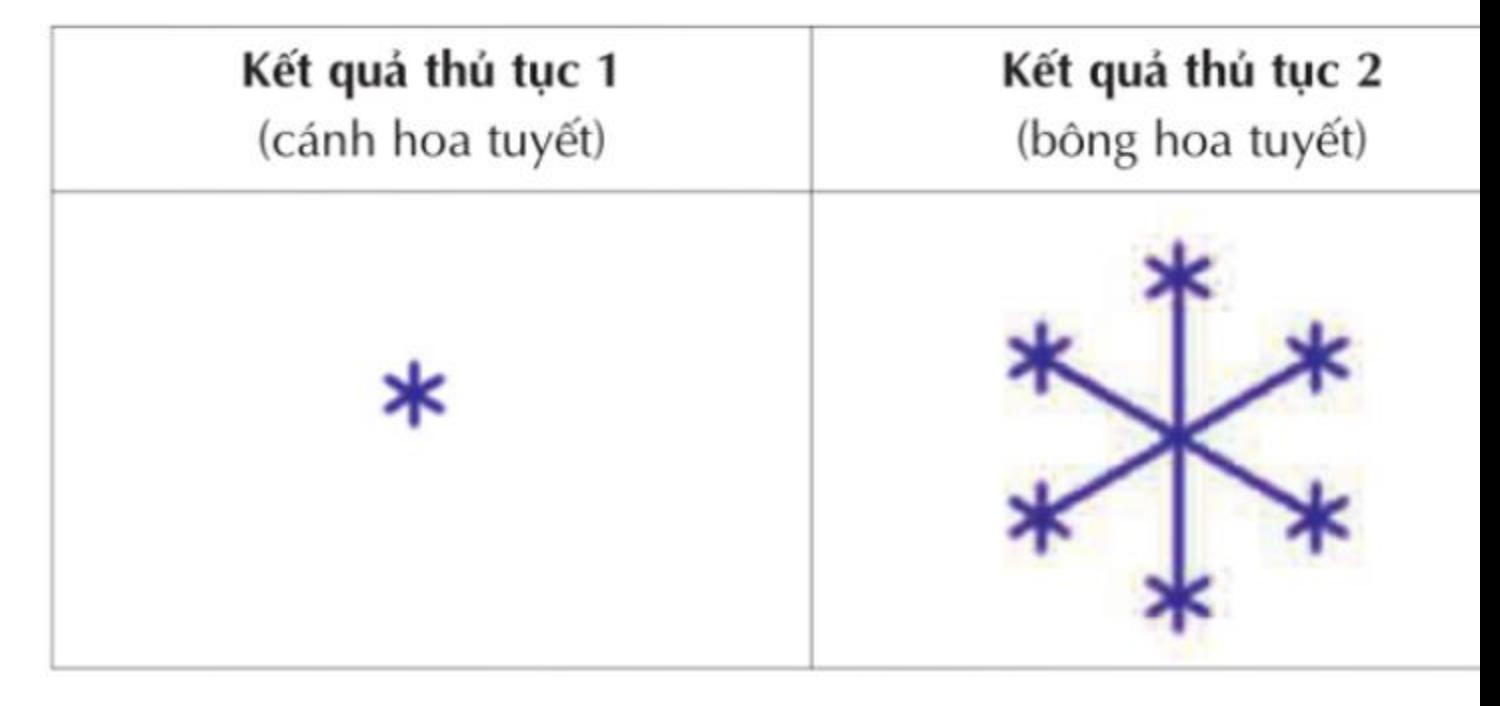

Trong câu lệnh trên, bông hoa tuyết gồm 6 cánh, mỗi cánh có 6 chi tiết. Hãy thay đổi các con số để bông tuyết có nhiều (ít) cánh hoa hơn, mỗi cánh có nhiều (ít) chi tiết hơn. Thêm câu lệnh để đổi màu bút, nét bút.

#### **Lời giải:**

• Thủ tục cánh hoa tuyết

to canhhoatuyet

SETPENCOLOR 4

#### REPEAT 8 [FD 10 BK 10 RT 45]

End;

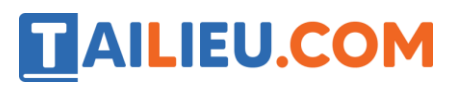

**Thư viện tài liệu học tập, tham khảo online lớn nhất**

• Thủ tục bông hoa tuyết

to bonghoatuyet

SETPENCOLOR 4

REPEAT 8[FD 50 REPEAT 8[canhhoatuyet] BK 50 RT 60]

End;

## Bài 2 trang 116 SGK Tin học 5

Viết chương trình gồm một hoặc nhiều thủ tục để tạo ra các hình trang trí theo mẫu dưới đây:

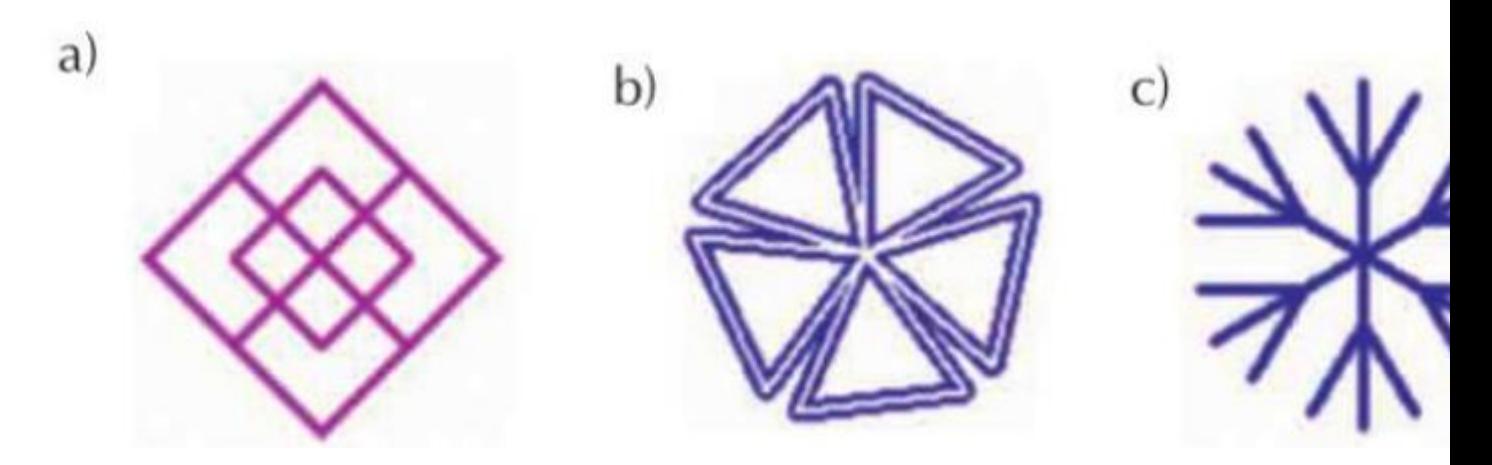

**Lời giải:**

a) to vuong

REPEAT 4 [FD 40 RT 90]

REPEAT 4 [FD 80 RT 90]

end

to hinha

RT 45

REPEAT 4 [VUONG RT 360/4]

End

b) to tamgiac

repeat 3[fd 70 rt 360/3]

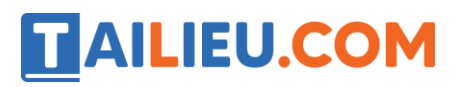

end to hinhb setpensize[8 8] setpencolor 1 repeat 5 [tamgiac rt 360/5] setpensize [2 2] setpencolor 7 repeat 5 [tamgiac rt 360/5] end c) to bongtuyet fd 100 bk 50 rt 30 fd 50 bk 50 lt 60 fd 50 bk 50 rt 30 bk 50 end

# Bài thực hành 1 trang 111 SGK Tin học 5

Viết thủ tục tạo hình tròn dưới đây. Sử dụng thủ tục này để viết câu lệnh tạo nên một mẫu trang trí.

To hinhtron

REPEAT 120 [FD 10 BK 10 RT 3]

End

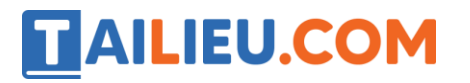

REPEAT 6 [FD 50 hinhtron RT 60]

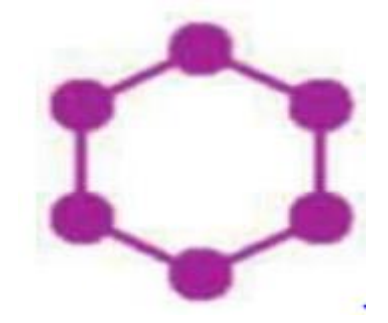

**Lời giải:**

- Kết quả:

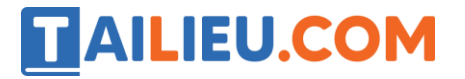

### **Thư viện tài liệu học tập, tham khảo online lớn nhất**

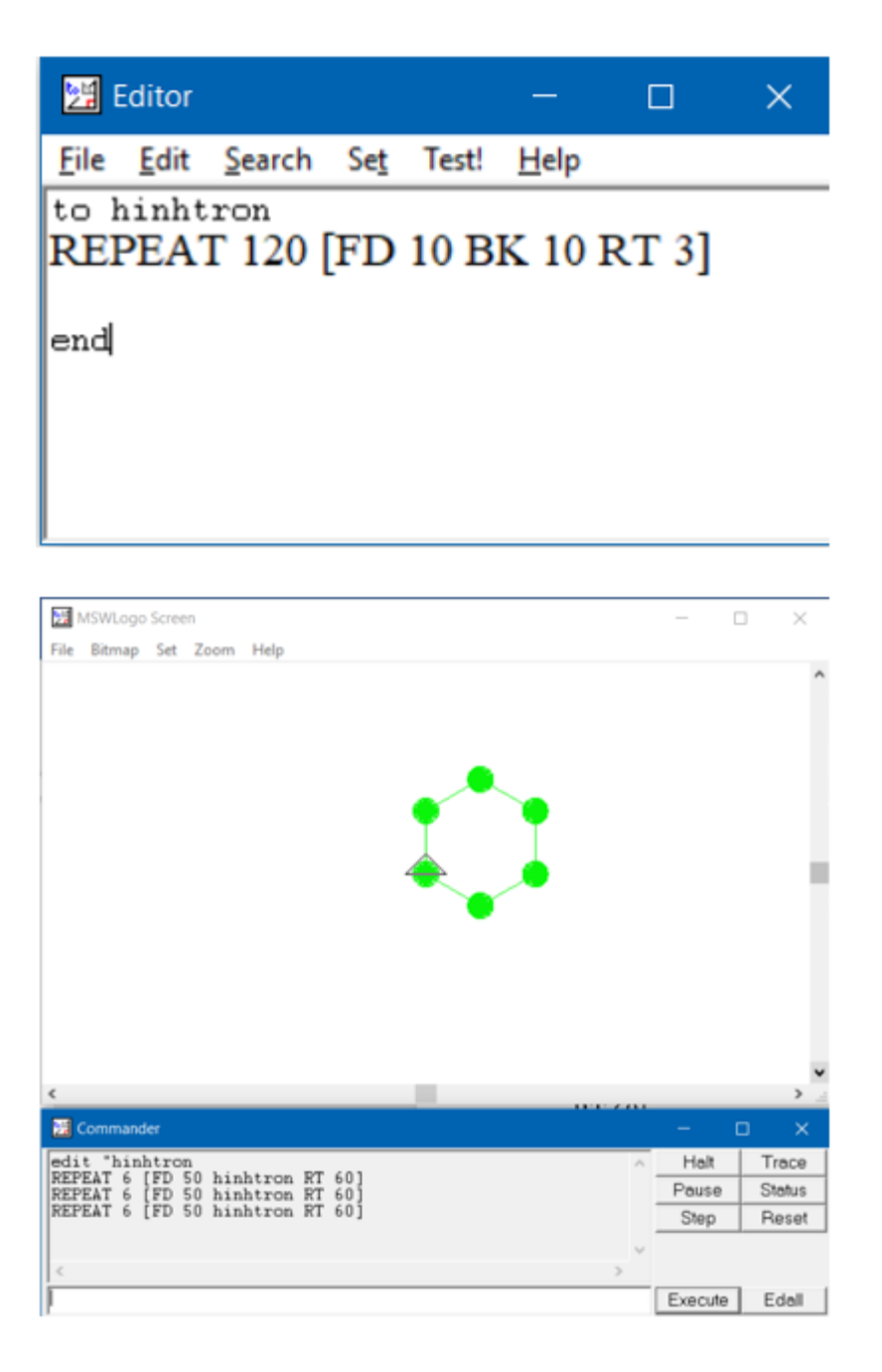

## Bài thực hành 2 trang 112 SGK Tin học 5

Viết thủ tục tạo đường tròn dưới đây. Sử dụng thủ tục này để viết thủ tục hinhhoc1 tạo nên một mẫu trang trí.

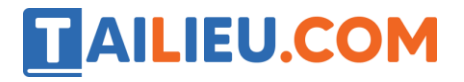

# **Thư viện tài liệu học tập, tham khảo online lớn nhất**

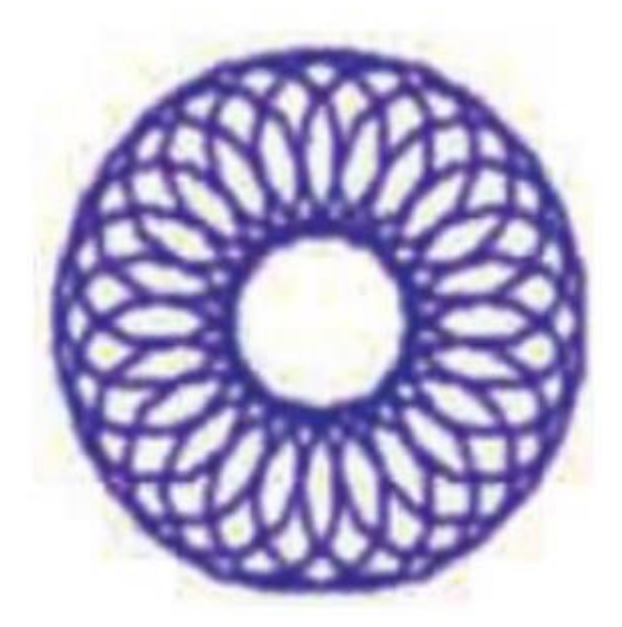

To duongtron

REPEAT 24 [FD 5 RT 15]

End

To hinhhoc1

REPEAT 24 [duongtron FD 15 RT 360/24]

end

## **Lời giải:**

- Kết quả:

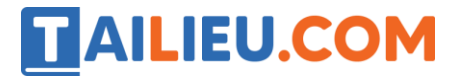

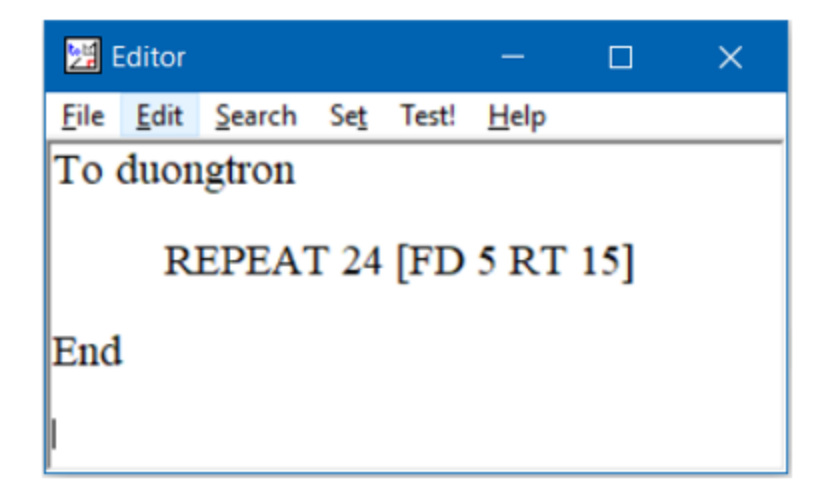

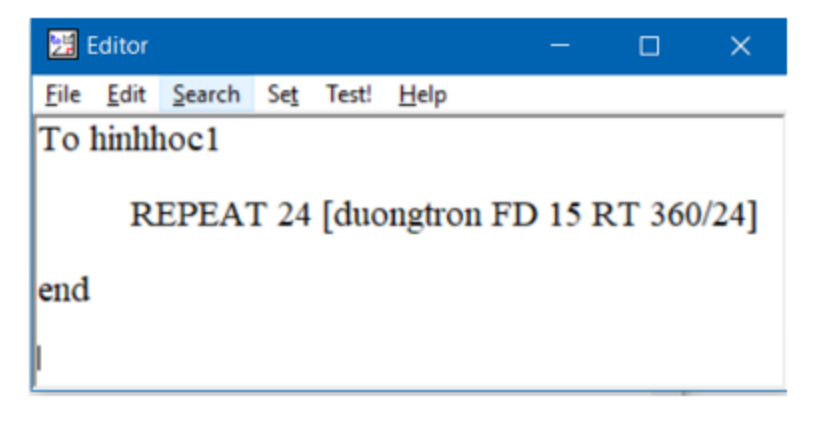

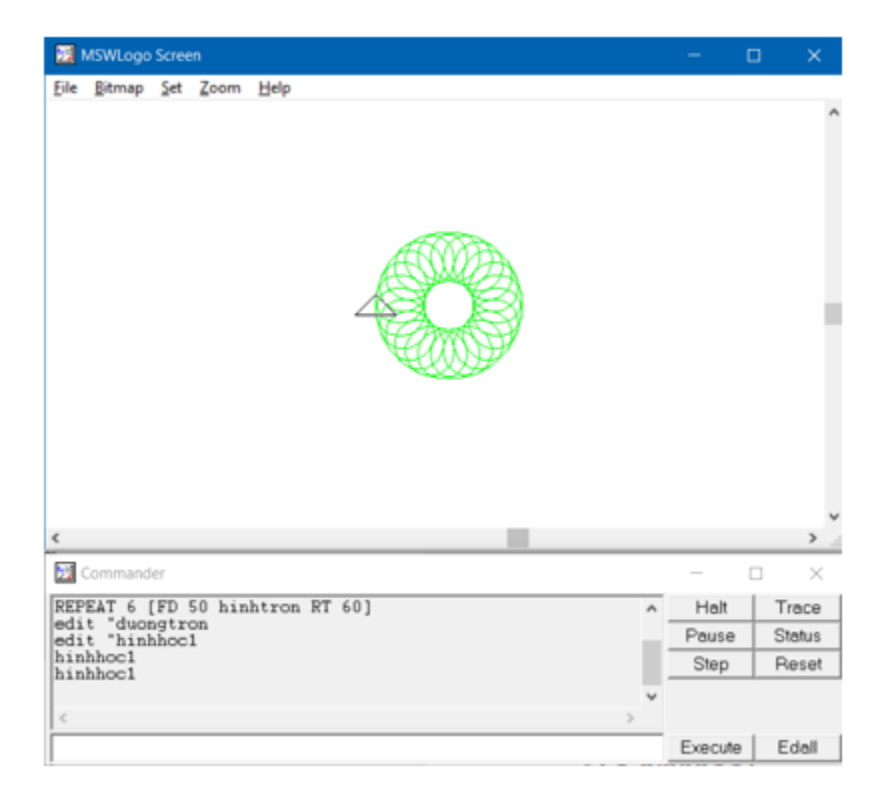

**Website:<https://tailieu.com/> | Email: info@tailieu.com |<https://www.facebook.com/KhoDeThiTaiLieuCom>**

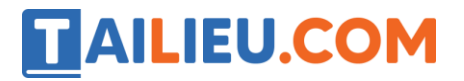

**►►CLICK NGAY** vào nút **TẢI VỀ** dưới đây để tải về **Giải bài tập Tin học lớp 5 Bài 4: Thế giới hình học trong Logo (Chính xác nhất)** (Ngắn gọn) file PDF hoàn toàn miễn phí.